### Introduction to RStudio

Mikhail Dozmorov

Summer 2018

#### What is it?

- R is the underlying statistical computing environment, but using R alone is no fun
- **RStudio** is a graphical integrated development environment that makes using R much easier.
  - RStudio offers some GUI (graphical user interface) features for R
  - The same R program is running underneath the interface
- RStudio is open-source software (and therefore is free)
  - Available for download at: http://rstudio.com

### Panes in RStudio

- There are four panes, and their orientation is configurable under "Tools
  - Global Options." Defaults are:
    - Editor in the top left
    - Console bottom left
    - Environment/history on the top right
    - Plots/help on the bottom right.

# **Projects**

- First, start a new project in a new folder somewhere easy to remember
  - Keep project code and data in the same place
- Creating a project creates an Rproj file that opens R running in that folder. This way, when you want to read in dataset whatever.txt, you just tell it the filename rather than a full path. This is critical for reproducibility

#### Open RStudio and this is what you will see:

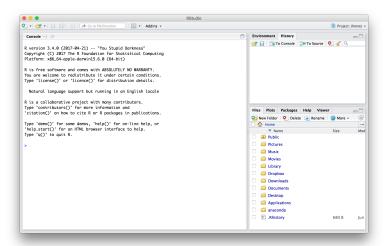

#### Outlined in red is the R Console:

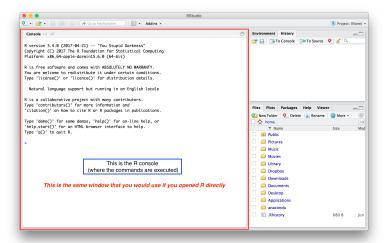

6 / 17

You can open a new script in the editing window:

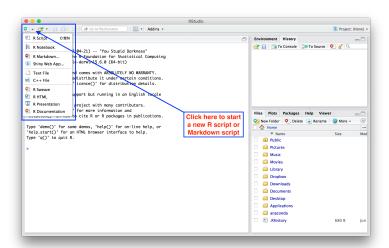

#### Or you can open an existing script:

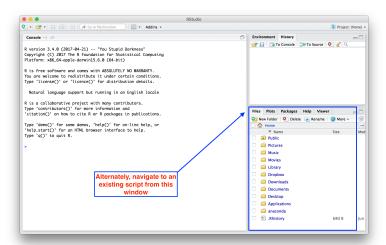

There can be multiple scripts open in the editing window:

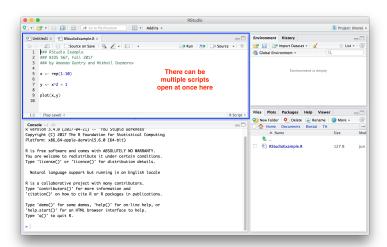

9 / 17

#### History tab shows command run:

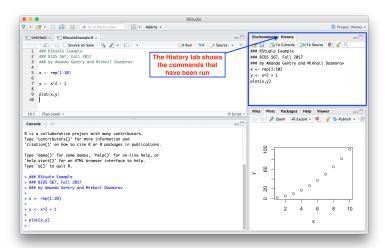

Environment tab keeps track of the things the user defines:

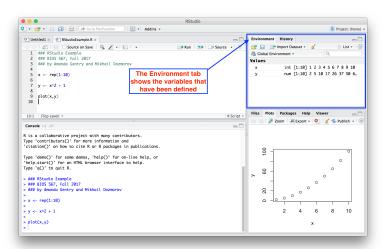

Plots appear in the plots tab (as expected):

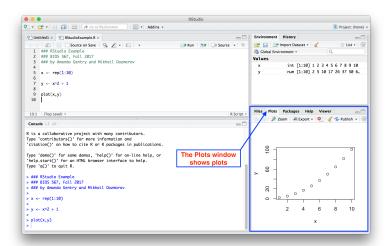

# **Getting help**

- Is there a built-in function that does x? and if so,
- ullet Where can i find it among the +2000 R Packages in CRAN?
- Use ?function\_name to get help on a function from a loaded package
- Use ??function\_name to search for the function across all installed packages, even not loaded
- Use apropos("part\_of\_function\_name") if you forgot the exact name, to get suggestions what the function name may be
- library(sos), findFn function, e.g., findFn("cosine", maxPages=2, sortby="MaxScore")
- Search engine is your best friend on many things

## **RStudio keyboard shortcuts**

- Command (Ctrl) + Enter Run current line/selection, go to the next line
- Alt + Enter Run current line/selection, stay on the current line
- Ctrl + 1 Move cursor to source
- Ctrl + 2 Move cursor to console
- Ctrl + L Clear console
- Ctrl + Alt + I Create new code chunk
- Ctrl + Alt + c Run current code chunk
- All the usual Ctrl + Z, C, X, V, S, O

And more: https://support.rstudio.com/hc/en-us/articles/200711853-Keyboard-Shortcuts

# **Turning off annoyances**

- Tools, Global Options:
  - Uncheck "Restore .RData into workspace at startup"
  - Set to Never: "Save workspace to .RData on exit: Never"
  - Uncheck "Show output inline for all R Markdown documents"

# **RStudio summary**

#### Why use it?

- Project-centric work scripts and data are organized in one folder (project), easily accessible
- Single workspace with four (rearrangeable, zoomable) panels
- Work on multiple projects simultaneously in several instances of RStudio
- Work on multiple (types of) scripts (rearrangeable tabbed interface)
- See all variables in R environment, easily visualize them
- Easy access to help, plots, packages
- Simple integration with Git version control system

### **RStudio Tutorials**

- http://dss.princeton.edu/training/RStudio101.pdf
- http://stcorp.nl/R\_course/rstudio\_tutorial.html
  - This tutorial describes RStudio's interaction with git